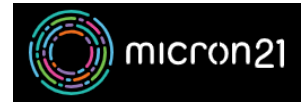

[Knowledgebase](https://support.micron21.com/kb) > [WHM Reseller Management](https://support.micron21.com/kb/whm-reseller-management) > [Editing or deleting packages in your WHM](https://support.micron21.com/kb/articles/editing-or-deleting-packages-in-your-whm-reseller-service) [reseller service](https://support.micron21.com/kb/articles/editing-or-deleting-packages-in-your-whm-reseller-service)

## Editing or deleting packages in your WHM reseller service

Vincent (Vinnie) Curle - 2023-03-23 - [WHM Reseller Management](https://support.micron21.com/kb/whm-reseller-management)

## **Overview:**

If you've created a package, but noticed an issue or no longer require the package due to resources or settings you've configured, you are still able to edit or delete packages. Maintaining your packages will help with managing larger client bases.

Editing existing package:

- 1. Log into your WHM reseller hosting service.
- 2. Navigate to the "**Edit a Package**" tool under the "**Packages**" category.
- 3. Select the package you'd like to edit from the list and click "**Edit**".
- 4. Set the resource limits and settings required for the package. You can review the details of each option in the [WHM Documentation here](https://docs.cpanel.net/whm/packages/add-a-package/).
- 5. Click "**Save Change**" to save the package this will update all cPanel accounts using the package to match the new records.

As the change is applied to all services using the package, ensure the changes you make do not exceed your resources when applied - as this will cause issues with your resource management.

Deleting existing package:

- 1. Log into your WHM reseller hosting service.
- 2. Ensure that any cPanel accounts using the package you would like to remove have been changed to an alternative package.
- 3. Navigate to the "**Delete a Package**" tool under the "**Packages**" category, ensuring you have selected the correct package.
- 4. Select the package you'd like to delete from the list and click "**delete**".
- 5. The package will be deleted immediately and there is no option to recover a package that has been deleted.

If you need to re-create a package that you have deleted, you will need to manually recreate the package. You can do so by [following our guide.](https://support.micron21.com/kb/articles/298)